# プロキシサーバ(P4P)のプロセスモニタリング設定

## 説明

プロキシサーバ起動時にオプションを付与することでモニタ設定が可能となります。

## 起動コマンド例

# p4p -t target\_server:port -r /P4CACHE -p proxy\_port -L log -v server=3 -v proxy.monitor.level=2 -d

- target\_server:port: 参照するPerforceサーバ
- /P4CACHE: プロキシサーバのキャッシュ先ルートディレクトリ
- proxy\_port:プロキシサーバを起動するポート番号

```
※ [ -L ] については、『プロキシサーバ(P4P)のログ設定』 を参照ください。
```
参照ページ

「Helix Coreサーバ管理者ガイド: マルチサイト展開」ーP4Pオプション

# モニタ設定オプション

#### proxy.monitor.level

このオプションを指定することで、モニタリングレベルを指定できます。

レベル

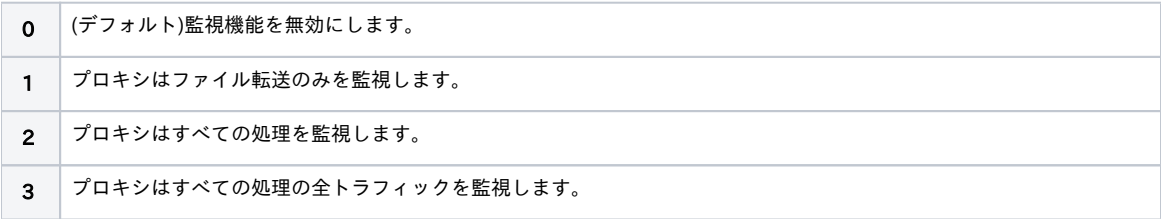

### proxy.monitor.interval

このオプションを指定することで、プロセスのモニタリング間隔を秒単位で設定できます。 未設定の場合のデフォルトは10秒間です。

## モニタリング状況

"m"オプションによって、現状実行されているプロセス確認を行えます。 "m"オプションは[ proxy.monitor.level ] の設定に対応したレベルとなっています。 ※[ proxy.monitor.level ]の "0" 以外の設定が必要です。

#### コマンド例

```
# p4p -p proxy_port -m2
```
#### コマンド出力例

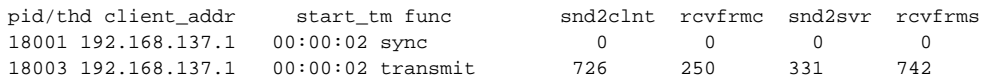